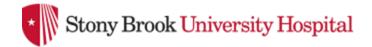

## **Radiation Dosimeter Report Access**

Environmental Health and Safety - Radiation Safety HSC 1<sup>st</sup> Floor, 631-402-2175

All Stony Brook University & Stony Brook Medicine radiation workers can now access their personal dosimetry reports! Follow these simple instructions.

## To view your radiation dose report:

1. Go to <a href="http://www.myldr.com">http://www.myldr.com</a>

2. Enter username: stonybrook

Enter password: seawolf@SB

4. Click Login.

5. On the *Landauer Individual Dose Report* screen, enter the account number: **0084000**. Enter the serial number found on the dosimeter you are currently wearing, see graphic below.

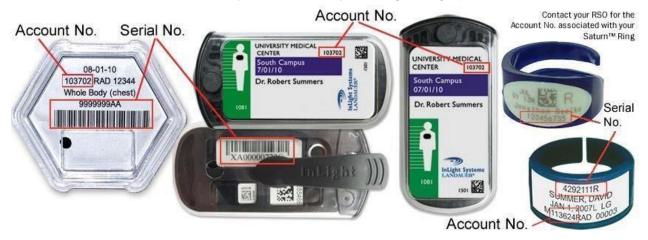

- 6. Click *Submit*. You will then see a summary your most recent quarterly dosimeter results, your total doses for the last two years, and your lifetime dose.
- 7. To see more detailed information, click on *View Details* on the bottom right corner. This screen shows your exposure per wear period (month or quarter) for the last two years.
- 8. Finally, you can export your results in PDF, Excel, or XML format.

## Reference - terms you will see

<u>DDE (Deep Dose Equivalent)</u> - applies to external <u>whole-body</u> exposure at a tissue depth of 1 cm (1000 mg/cm<sup>2</sup>) averaged over an area 1 cm<sup>2</sup>.

<u>LDE (Lens Dose Equivalent)</u> applies to external exposure of the <u>lens of eye</u> at a tissue depth of 0.3 cm (300 mg/cm<sup>2</sup>).

**SDE (Shallow Dose Equivalent)** applies to external exposure of the **skin or extremity** at a tissue depth of 0.007 cm (7 mg/cm²) averaged over an area of 1 cm².